R4: conf t int e0/0 ip add 10.14.1.4 255.255.255.0 no sh int lo0 ip add 10.4.4.4 255.255.255.0 exi router bgp 100 bgp router-id 4.4.4.4 bgp log-neighbor-changes neighbor 10.14.1.1 remote-as 100 ! address-family ipv4 bgp additional-paths receive network 10.4.4.0 mask 255.255.255.0 neighbor 10.14.1.1 activate exit-address-family R1: conf t int e0/0 ip add 10.12.1.1 255.255.255.0 no sh int e0/1 ip add 10.13.1.1 255.255.255.0 no sh int e0/2 ip add 10.14.1.1 255.255.255.0 no sh int lo0 ip add 10.1.1.1 255.255.255.0 exi router bgp 100 bgp router-id 1.1.1.1 bgp log-neighbor-changes bgp additional-paths select all bgp additional-paths send bgp inject-map AS300-IM exist-map AS300-Exist-map bgp inject-map AS200-IM exist-map AS200-Exist-map network 10.1.1.0 mask 255.255.255.0 neighbor 10.12.1.2 remote-as 200 neighbor 10.13.1.3 remote-as 300 neighbor 10.14.1.4 remote-as 100 neighbor 10.14.1.4 next-hop-self neighbor 10.14.1.4 advertise additional-paths all exit

R2:As200 conf t int e0/0

ip add 10.12.1.2 255.255.255.0 no sh int e0/1 ip add 10.25.1.2 255.255.255.0 no sh int lo0 ip add 20.1.1.1 255.255.255.0 exi Router bgp 200 bgp router-id 2.2.2.2 neig 10.12.1.1 remote-as 100 neig 10.25.1.5 remote-as 200 neig 10.25.1.5 next-hop-self net 20.1.1.0 m 255.255.255.0 aggregate-address 20.1.0.0 255.255.0.0 summary-only exit R5 conf t int e0/0 ip add 10.25.1.5 255.255.255.0 no sh int lo0 ip add 20.1.0.1 255.255.255.0 exi Router bgp 200 bgp router-id 5.5.5.5 neig 10.25.1.2 remote-as 200 net 20.1.0.0 m 255.255.255.0 exit R3:As300 conf t int e0/0 ip add 10.13.1.3 255.255.255.0 no sh int e0/1 ip add 10.36.1.3 255.255.255.0 no sh int lo0 ip add 20.1.2.2 255.255.255.0 exi Router bgp 300 bgp router-id 3.3.3.3 neig 10.13.1.1 remote-as 100 neig 10.36.1.6 remote-as 300 neig 10.36.1.6 next-hop-self net 20.1.0.0 m 255.255.255.0 aggregate-address 20.1.0.0 255.255.0.0 summary-only exit

R6 conf t int e0/0 ip add 10.36.1.6 255.255.255.0 no sh int lo0 ip add 20.1.3.3 255.255.255.0 exi

Router bgp 300 bgp router-id 6.6.6.6 neig 10.36.1.3 remote-as 300 net 20.1.3.0 m 255.255.255.0 exit

R1: BGP inject-Map

1.Defime Summary from As 200 2.Define specific routes to be injected 3. source of summary Route-map match summ match source ip

Route-map IM-As200 set set

Router bgp bgp inject

!1.Defime Summary from As 200

ip prefix-list AGGR-prefix-AS200 seq 5 permit 20.1.0.0/16

! Prefixes to be injected ip prefix-list IM-AS200 seq 5 permit 20.1.0.0/24 ip prefix-list IM-AS200 seq 10 permit 20.1.1.0/24

! source of summary ip prefix-list Route-SRC-AS200 seq 5 permit 10.12.1.2/32

! configure route map to match summary/source route-map AS200-Exist-map permit 10 match ip address prefix-list AGGR-prefix-AS200 match ip route-source prefix-list Route-SRC-AS200

!Routes to be inject

route-map AS200-IM permit 10 set ip address prefix-list IM-AS200 set origin igp

set community no-advertise !

Router bgp 100 bgp inject-map AS200-IM exist-map AS200-Exist-map exit

AS 300:

--------------- 1.Defime Summary from As 200

ip prefix-list AGGR-prefix-AS300 seq 5 permit 20.1.0.0/16

! Prefixes to be injected ip prefix-list IM-AS300 seq 5 permit 20.1.2.0/24 ip prefix-list IM-AS300 seq 10 permit 20.1.3.0/24

! source of summary ip prefix-list Route-SRC-AS300 seq 5 permit 10.13.1.3/32

! configure route map to match summary/source route-map AS300-Exist-map permit 10 match ip address prefix-list AGGR-prefix-AS300 match ip route-source prefix-list Route-SRC-AS300

!Routes to be inject

route-map AS300-IM permit 10 set ip address prefix-list IM-AS300 set origin igp set community no-advertise !

Router bgp 100 bgp inject-map AS300-IM exist-map AS300-Exist-map exit

============================================= BGP outbound route Filtering:

----------------------------------------------------

R4 As 100

ip prefix-list ORF-2 seq 5 deny 2.0.0.0/8 ip prefix-list ORF-2 seq 10 permit 0.0.0.0/0 le 32

router bgp 100 bgp router-id 4.4.4.4 bgp log-neighbor-changes neighbor 10.14.1.1 remote-as 100 !

address-family ipv4 bgp additional-paths receive network 10.4.4.0 mask 255.255.255.0 neighbor 10.14.1.1 activate neighbor 10.14.1.1 capability orf prefix-list send neighbor 10.14.1.1 prefix-list ORF-2 in exit-address-family

do clear ip bgp \* so in prefix-filter

R1

router bgp 100 neighbor 10.14.1.4 capability orf prefix-list receive exit

R1(config-router)#do sh ip bgp neig 10.14.1.4 received prefix-filter Address family: IPv4 Unicast ip prefix-list 10.14.1.4: 2 entries seq 5 deny 2.0.0.0/8 seq 10 permit 0.0.0.0/0 le 32

R1(config)#do sh ip bgp neig 10.14.1.4 advertised-routes

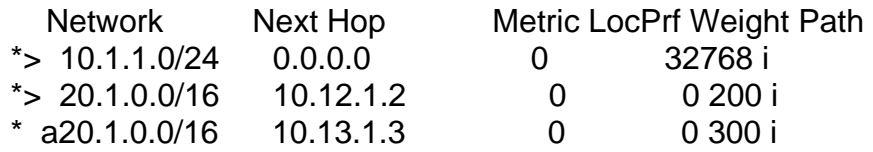

## BGP DMZ BW:

----------------------

## R1

Router bgp 100 bgp dmzlink-bw neighbor 10.12.1.2 remote-as 200 neighbor 10.12.1.2 send-community both neighbor 10.12.1.2 dmzlink-bw neighbor 10.13.1.3 remote-as 200 neighbor 10.13.1.3 send-community both neighbor 10.13.1.3 dmzlink-bw maximum-paths 2 exit

int e0/0 bandwidth 20000 exit

int e0/1 bandwidth 10000 exit

Network Next Hop Metric LocPrf Weight Path \*m a2.0.0.0 10.13.1.3 0 0 200 i  $\approx$  10.12.1.2 0 0 200 i R1(config)#do sh ip route 2.0.0.0 Routing entry for 2.0.0.0/8

Known via "bgp 100", distance 20, metric 0 Tag 200, type external Last update from 10.12.1.2 00:04:03 ago Routing Descriptor Blocks: \* 10.13.1.3, from 10.13.1.3, 00:04:03 ago Route metric is 0, traffic share count is 1 AS Hops 1 Route tag 200 MPLS label: none 10.12.1.2, from 10.12.1.2, 00:04:03 ago Route metric is 0, traffic share count is 2 AS Hops 1 Route tag 200 MPLS label: none

=====================================

BGP redistribution

R3: conf t int e0/0 Desc conn to R2 ip add 10.23.1.3 255.255.255.0 no sh int e0/1 Desc Rip NW ip add 7.7.7.7 255.0.0.0 no sh int e0/2 Desc Eigrp ip add 9.9.9.9 255.0.0.0 no sh Int e0/3 Desc ospf inter area ip add 8.8.8.8 255.0.0.0 no sh int e1/0 Desc intra area ip add 6.6.6.6 255.0.0.0 no sh exit

router eigrp 1 network 9.9.9.9 0.0.0.0 exi

router rip version 2 network 7.0.0.0 no auto-summary router ospf 1 redistribute rip subnets redistribute eigrp 1 metric-type 1 subnets net 10.23.1.3 0.0.0.0 a 0 network 6.6.6.6 0.0.0.0 area 0 network 8.8.8.8 0.0.0.0 area 1 exit R2: conf t int e0/1 Desc conn to R3 ip add 10.23.1.2 255.255.255.0 no sh int e0/0 Desc conn to R1 bgp ip add 10.12.1.2 255.255.255.0 no sh exit router ospf 1 network 10.23.1.2 0.0.0.0 area 0 exit router bgp 100 bgp redistribute-internal redistribute ospf 1 match internal external 1 external 2 neighbor 10.12.1.1 remote-as 100 exit R1: conf t int e0/0 ip add 10.12.1.1 255.255.255.0 no sh int lo0 ip add 1.1.1.1 255.0.0.0 exit router bgp 100 bgp log-neighbor-changes network 1.0.0.0 neighbor 10.12.1.2 remote-as 100 exit